## **How to Add a Paper to Lab Wiki**

Step 1: Go to lab wiki<http://wiki.cs.purdue.edu/cgvlab/> **Internal** page, login with your credentials.

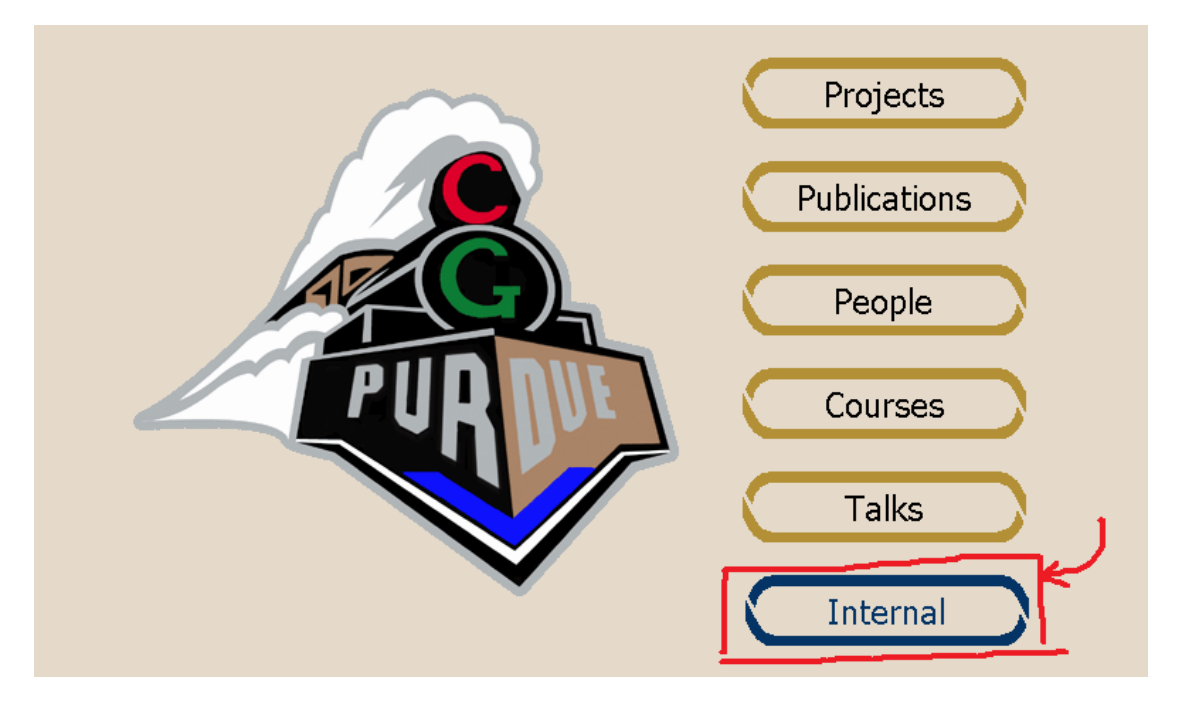

Step 2: At the bottom of the page, go to **Publication Editor**.

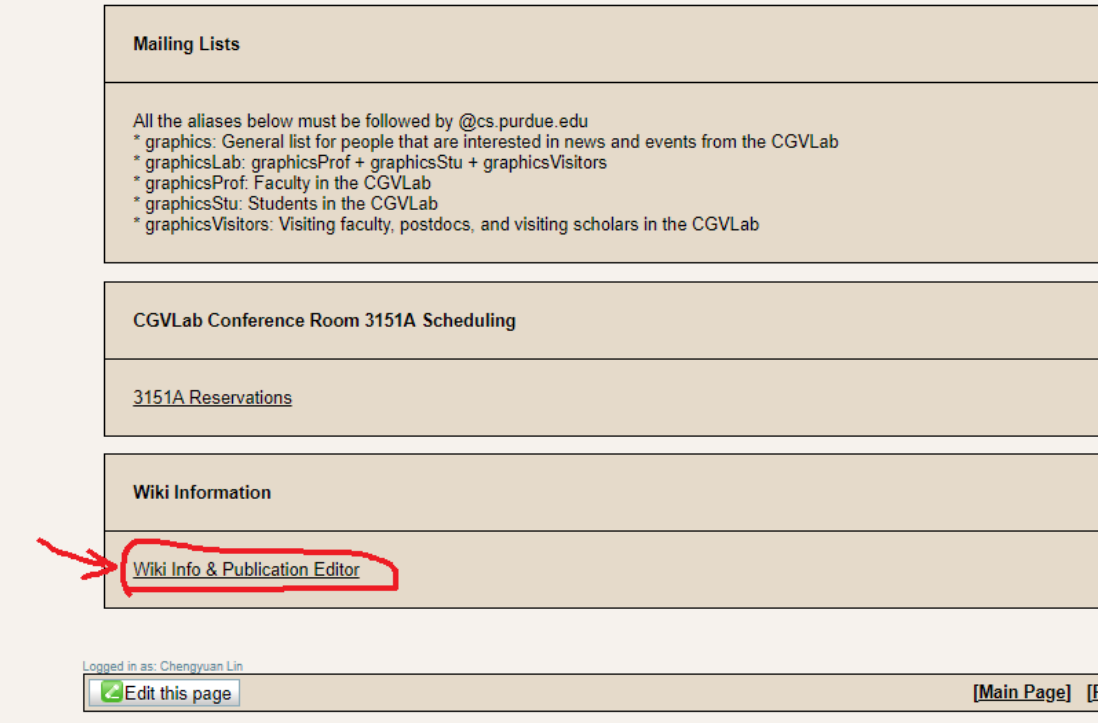

Step 3: (Optional) Add authors to the system.

Step 3a: Click **Edit People**.

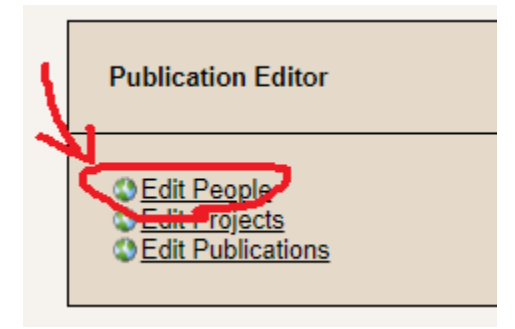

Step 3a: Go ahead and **Add New Person**. You can also **Edit**/**Delete** an author at this page.

### **CGVLab People Editor**

Add New Person

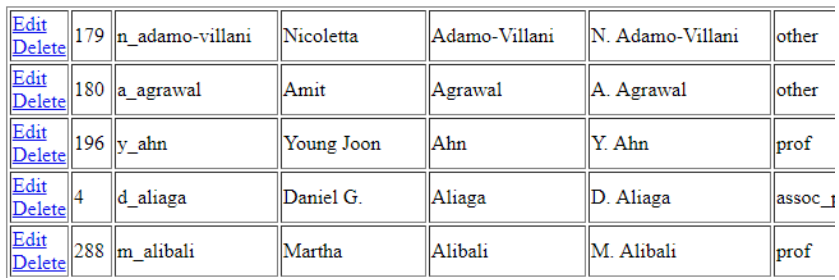

Step 3b: Leave **Internal ID** blank, fill out other fields, and **Submit**.

#### **CGVLab People Editor**

Back to People Listing<br>Internal ID First Name Chengyuan Last Name Lin Alias  $c$ \_lin Publication Name: C. Lin Member of: Graduate Student ▼

Submit

Step 4: Now it's time to actually do some work, to add a paper.

Step 4a: Go **Edit Publications**.

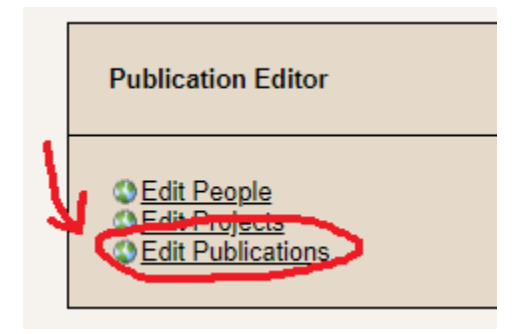

Step 4b: **Add New Publication**.

#### **CGVLab Publication Editor**

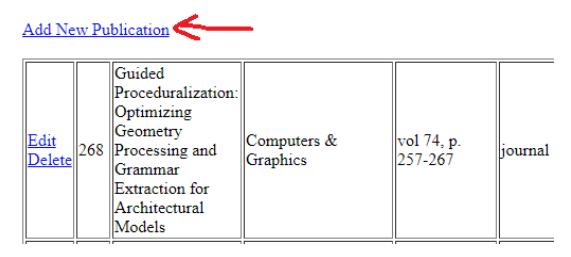

Step 4c: Leave **Internal ID** blank and fill in other fields (if applicable).

It's recommended to have **Year** filled, as well as a link to the actual paper **PDF URL**.

### **CGVLab Publication Editor**

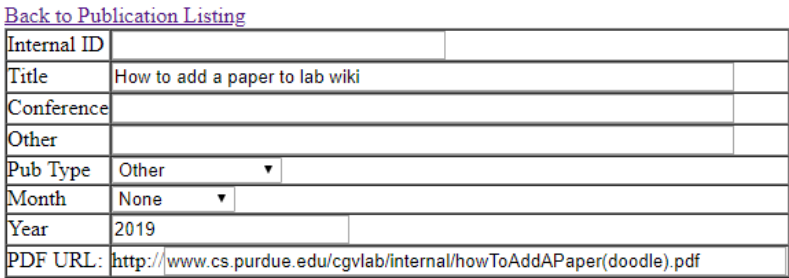

Submit

Step 4d: **Edit** the paper you just added.

#### **CGVLab Publication Editor**

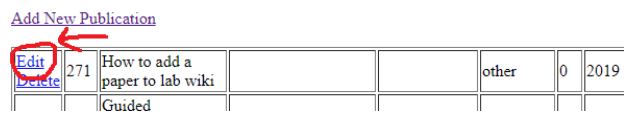

Step 4e:

① (Optional) Add **Additional Files** such as videos and supplemental material

② Add authors, or **Current Members**

③ (Optional) Add **Part of Projects**

# **CGVLab Publication Editor**

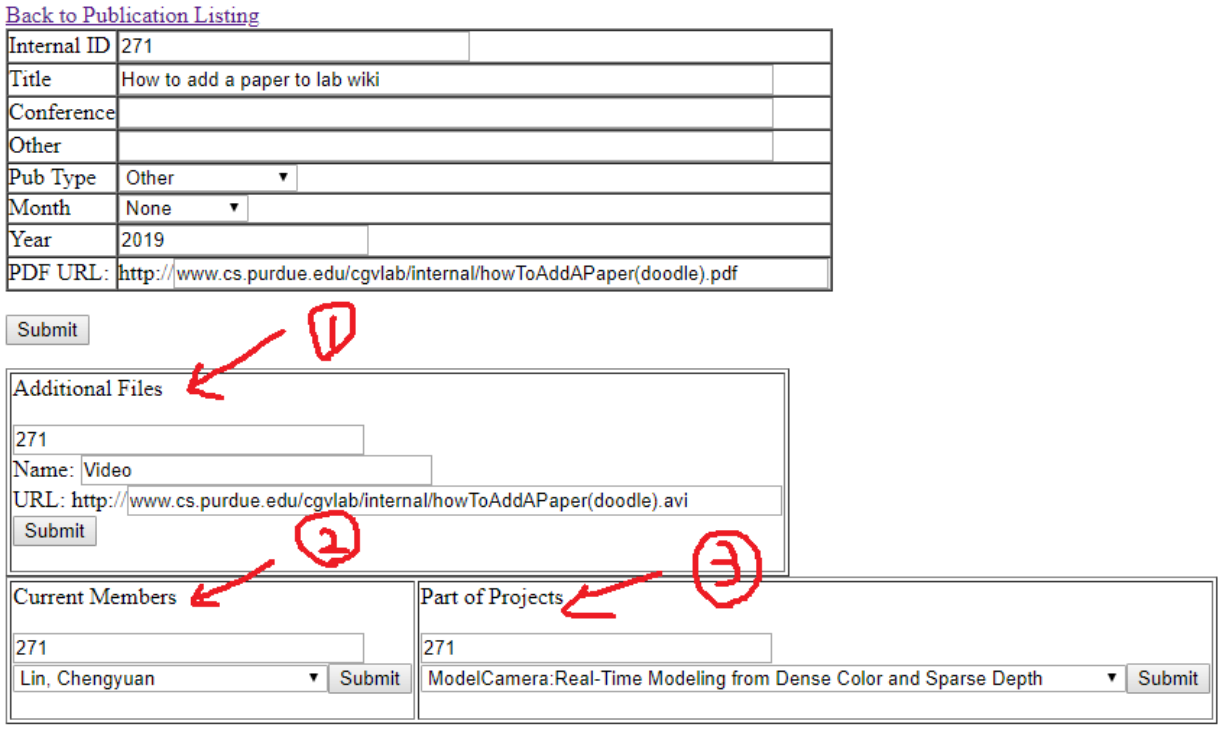

Questions? Contact [song630@purdue.edu.](mailto:song630@purdue.edu)